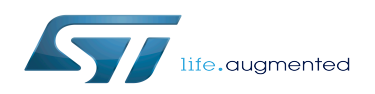

## How to stream camera over network

#### How to stream camera over network

*Stable: 10.04.2020 - 15:50 / Revision: 10.04.2020 - 15:48*

## **1 Overview**

This article will explain how to stream camera content over network thanks to [GStreamer](https://wiki.st.com/stm32mpu/wiki/GStreamer_overview) application on top of [V4L2 Linux](https://wiki.st.com/stm32mpu/wiki/V4L2_camera_overview)<sup>®</sup> [kernel framework.](https://wiki.st.com/stm32mpu/wiki/V4L2_camera_overview)

Capturing compressed JPEG pictures is an efficient way to send camera images to any local or remote player; JPEG pictures require a limited bandwidth while being fully interoperable.

Find below some examples of command lines allowing to capture a continuous JPEG stream while playing it using various multimedia players, either local or remote.

# **2 Local streaming**

Here is an example of a local preview involving [V4l2-ctl](https://wiki.st.com/stm32mpu/wiki/V4l2-ctl) for JPEG pictures capture and [gst-play](https://wiki.st.com/stm32mpu/wiki/Gst-play) GStreamer player for JPEG decoding and display. JPEG pictures are sent over a standard Linux pipe.

```
Board $> v4l2-ctl --set-parm=30;v4l2-ctl --set-fmt-video=width=640,height=480,
pixelformat=JPEG --stream-mmap --stream-count=-1 --stream-to=- 2>/dev/null | gst-play-
1.0 "fd://0"
```
--stream-to=- tells [V4l2-ctl](https://wiki.st.com/stm32mpu/wiki/V4l2-ctl) to output binary captured content to standard output, which is then sent to pipe I.

Special URI fd://0 tells [gst-play](https://wiki.st.com/stm32mpu/wiki/Gst-play) GStreamer player to read data from the pipe.

Note the 2>/dev/null right after the V4I2-ctl command to remove the logs from console output.

## **3 UDP streaming**

An internet connection is required, for example by plugging an ethernet cable on the [STM32M](https://wiki.st.com/stm32mpu/index.php?title=STM32MP157C-EV1_-_hardware_description&action=view) [P157C-EV1 Evaluation board CN3 ethernet connector](https://wiki.st.com/stm32mpu/index.php?title=STM32MP157C-EV1_-_hardware_description&action=view)

Get first the IP address **aa.bb.cc.dd** of the host PC using [ifconfig](https://wiki.st.com/stm32mpu/wiki/Ifconfig) command:

```
PC $> ifconfig | grep "inet addr"
    inet addr:aa.bb.cc.dd Bcast:10.201.23.255 Mask:255.255.252.0
    inet addr:127.0.0.1 Mask:255.0.0.0
```
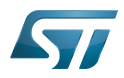

How to stream camera over network

Then fill the host= udpsink property with this IP address on the remote side:

**Board \$>** v4l2-ctl --set-parm=30;v4l2-ctl --set-fmt-video=width=640,height=480, pixelformat=JPEG --stream-mmap --stream-count=-1 --stream-to=- 2>/dev/null | gstlaunch-1.0 fdsrc ! jpegparse ! rtpjpegpay ! udpsink **host=aa.bb.cc.dd** port=5000

Then play the UDP stream on host PC:

```
PC $> gst-launch-1.0 udpsrc port=5000 ! application/x-rtp, encoding-name=JPEG ! 
rtpjpegdepay ! jpegparse ! decodebin ! autovideosink
```
A new window will popup on host PC displaying the camera content.

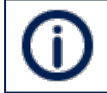

Due to SDP protocol signaling, this solution is not fully interoperable because it needs a dedicated GStreamer command line to be played on host side